## **News 06/2024**

#### **Neue Abläufe/Funktionen der ISOV-Plattform ab dem 22.04.2024**

Wir informieren die Nutzer, dass ab dem 22. April 2024 auf der ISOV-Plattform weitere Neuerungen verfügbar sind, die sich aus der Anwendung der Digitalisierungsvorschriften ergeben, die im neuen Vergabekodex (GvD Nr. 36/2023) vorgesehen sind.

Um sicherzustellen, dass die VS ihre **Tätigkeiten während des gesamten Vertragslebenszyklus** auf dem **Informationssystem der öffentlichen Verträge** vollständig digital ausführen können, wurden neue Komponenten eingeführt, die in der Plattform für das öffentliche Auftragswesen (PCP) der ANAC integriert sind.

Da die ISOV-Plattform nun von den nationalen Systemen abhängt, die noch schrittweise eingeführt werden, wird sie kontinuierlich und schrittweise aktualisiert werden.

## **Die neuen Systemkonfigurationen, die ab dem 22. April verfügbar sind, betreffen hauptsächlich:**

## EPV UND VERANTWORTLICHE

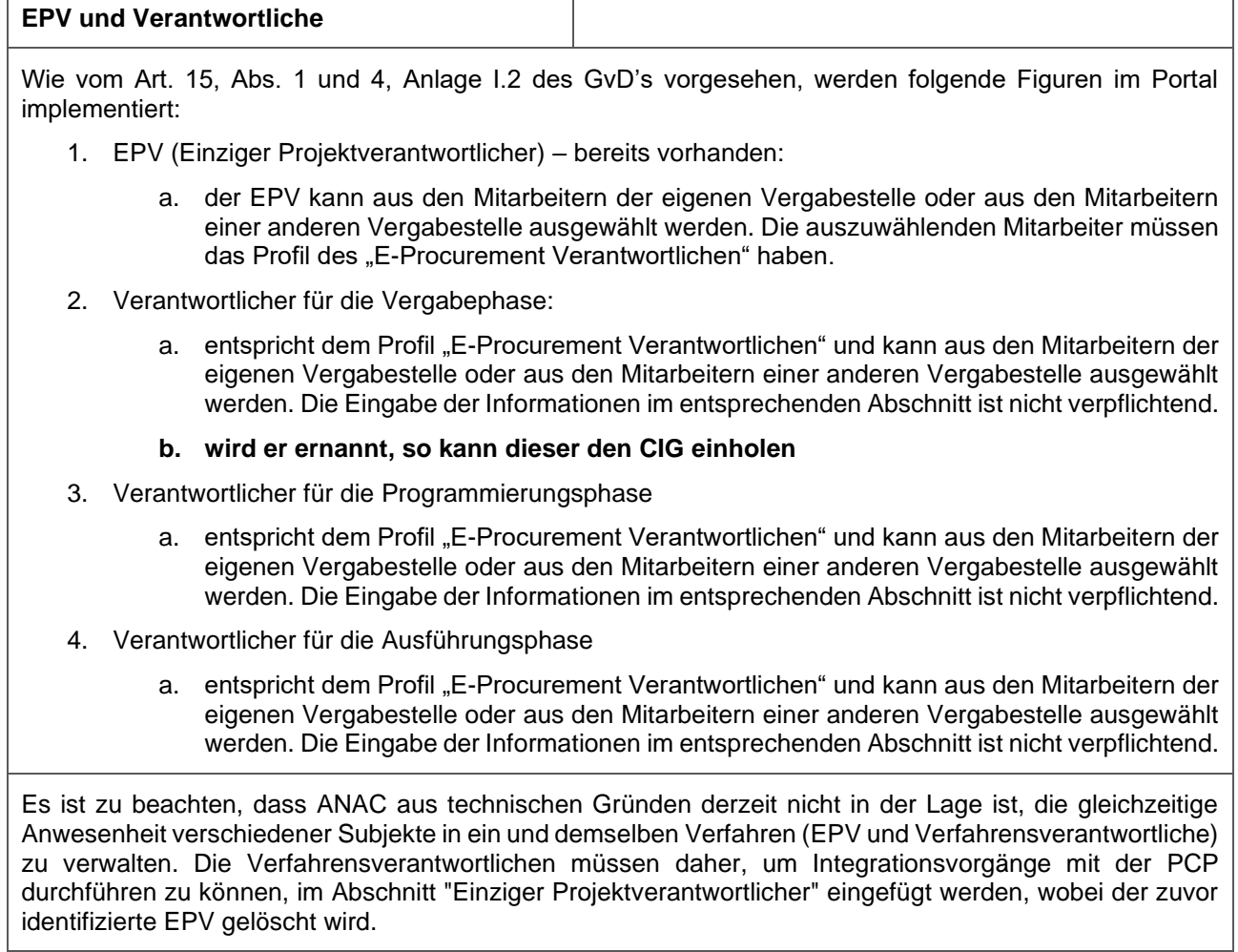

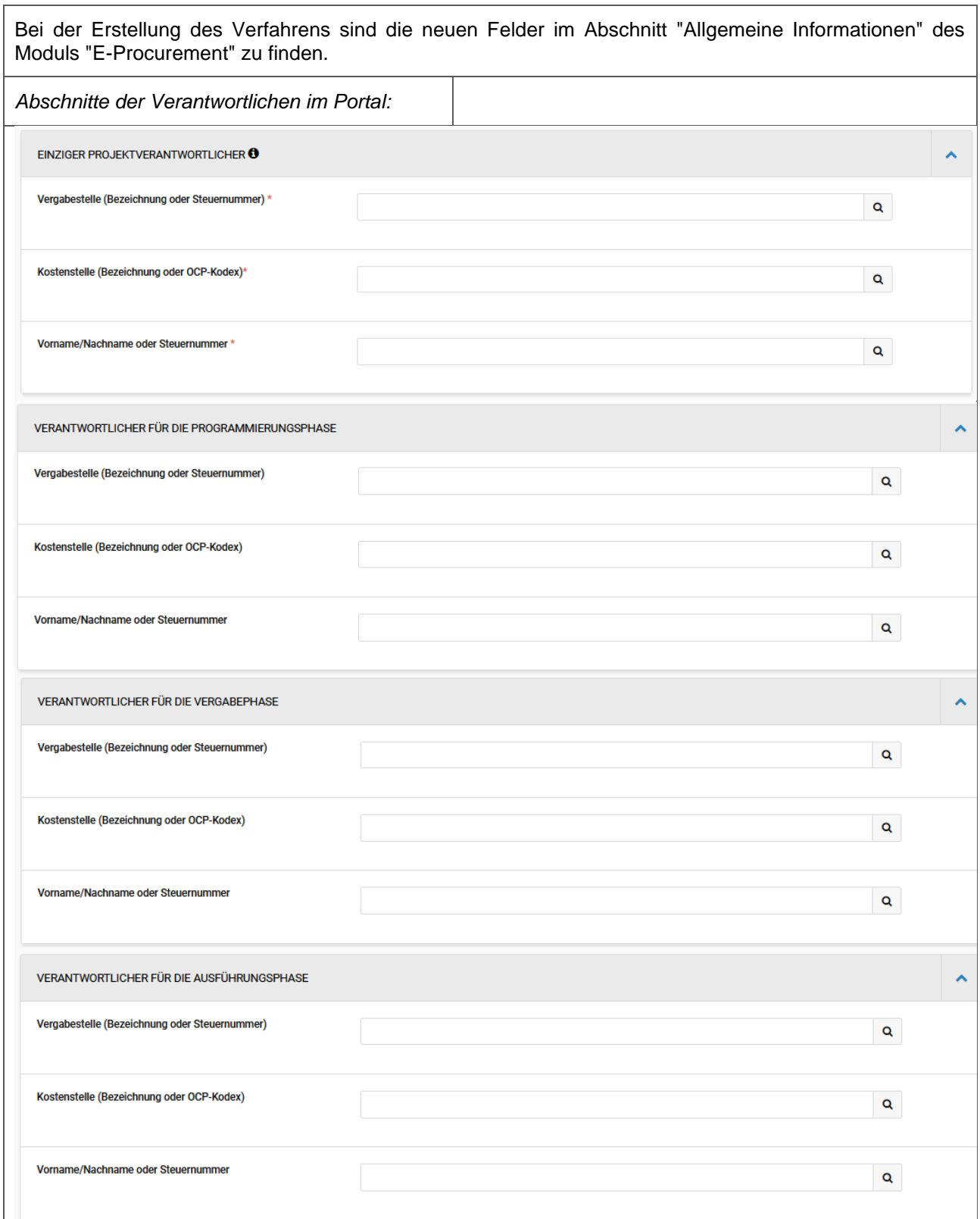

Für jeden Verantwortlichen muss die Vergabestelle, die Kostenstelle und der Name eingetragen werden.

Damit ein Phasen Verantwortlicher mit der PCP-ANAC Plattformen interagieren kann, muss dieser bei ANAC akkredietiert sein und sich mittels Digitaler Identität (SPID, CIE, CNS) bei der ISOV-Plattform anmelden, sonst funtkioniert die Interoperabilität zwischen der ISOV- und der PCP ANAC- Plattfrom nicht.

Bei Direktvergaben oder direkten Bestellungen aus dem EMS ist die Eingabe der Phasenverantwortlichen nicht vorgesehen.

## *Allgemeines Beispiel Verfahren*

# *Ernennung des EPV:*

Durch die Eingabe der ersten drei Buschstaben werden die Auswahlmöglichkeiten angezeigt und mit einem Klick auf die gewünschte Wahl wird diese ins Feld eingetragen. Wird nur der EPV ernannt, dann sind die Felder des Abschnittes "Einziger Projektverantwortlicher" auszufüllen, alle anderen Felder betreffend den Phasenverantwortlichen bleiben leer.

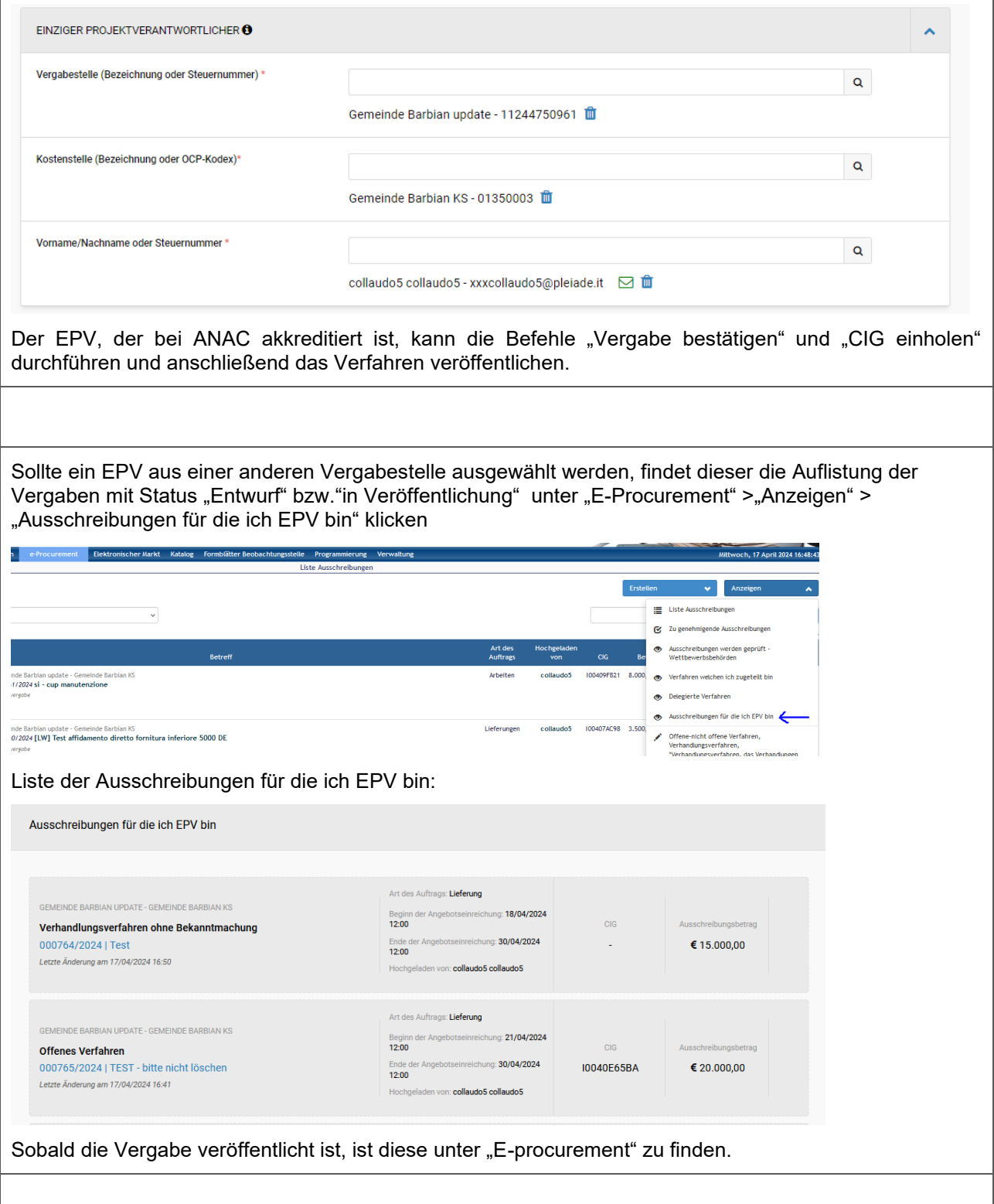

#### *Ernennung des Verantwortlichen für die Vergabephase*

Wird ein Verantwortlicher der Vergabephase der gleichen Vergabestelle bzw. einer anderen Vergabestelle ernannt, so kann dieser im entsprechenden Abschnitt eingetragen werden.

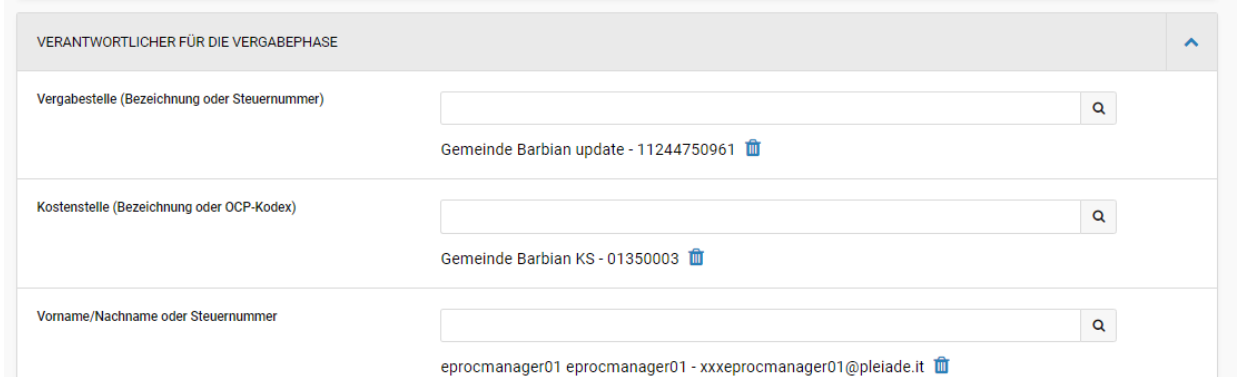

Im Detail des Verfahrens werden die entsprenden Informationen angezeigt:

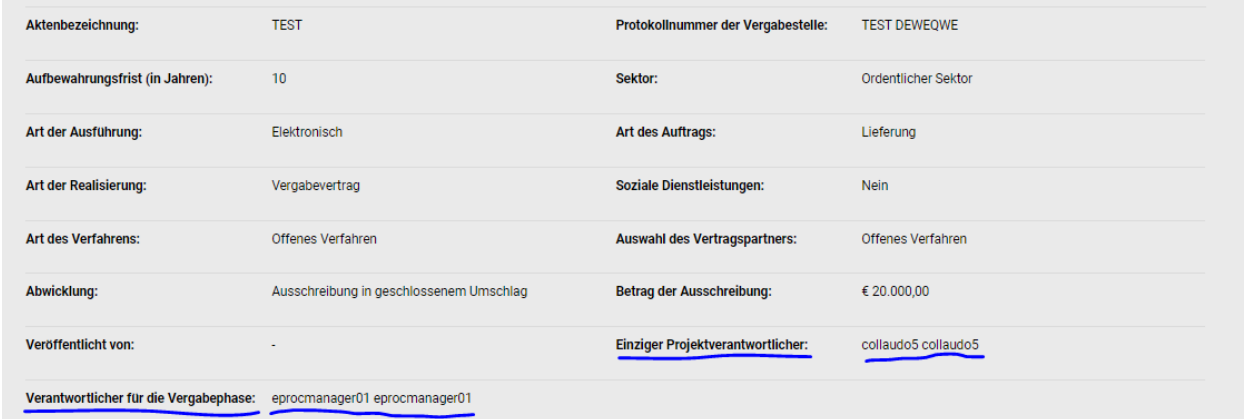

**Keiner der in den einzelenen Abschnitten angeführten Phasenverantwortlichen hat auf der Plattform eine Funktionsfähigkeit. Diese Informationen sind rein indikativ, bis ANAC den gleichzeitigen Betrieb mehrerer Parteien auf demselben Verfahren bestätigt.**

Wird der Verantwortlicher der Vergabephase ernannt, so kann dieser den CIG einholen. Damit dies geschehen kann muss folgendermaßen vorgegangen werden:

- 1. der EPV füllt alle Felder des Verfahren aus, sowohl jene im Modul "E-Procurement" als auch jene im Modul "CIG Generieren"
- 2. der EPV klickt auf die Schaltfläche "Vergabe bestätigen"
- 3. nach erfolgreicher Anfrage (siehe Übermittlungs-Log) wird der Name des Verantwortlichen für die Vergabephase im Abschnitt "Einziger Projektverantwortlicher" eingegeben

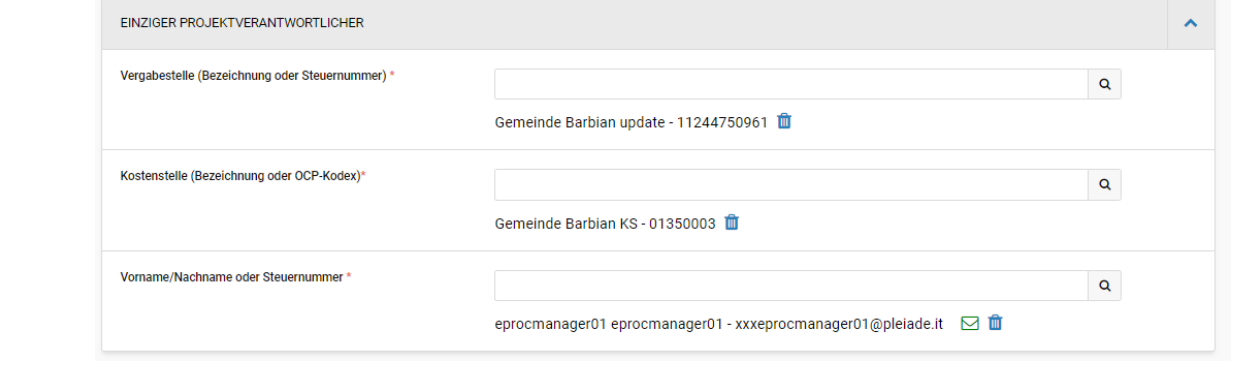

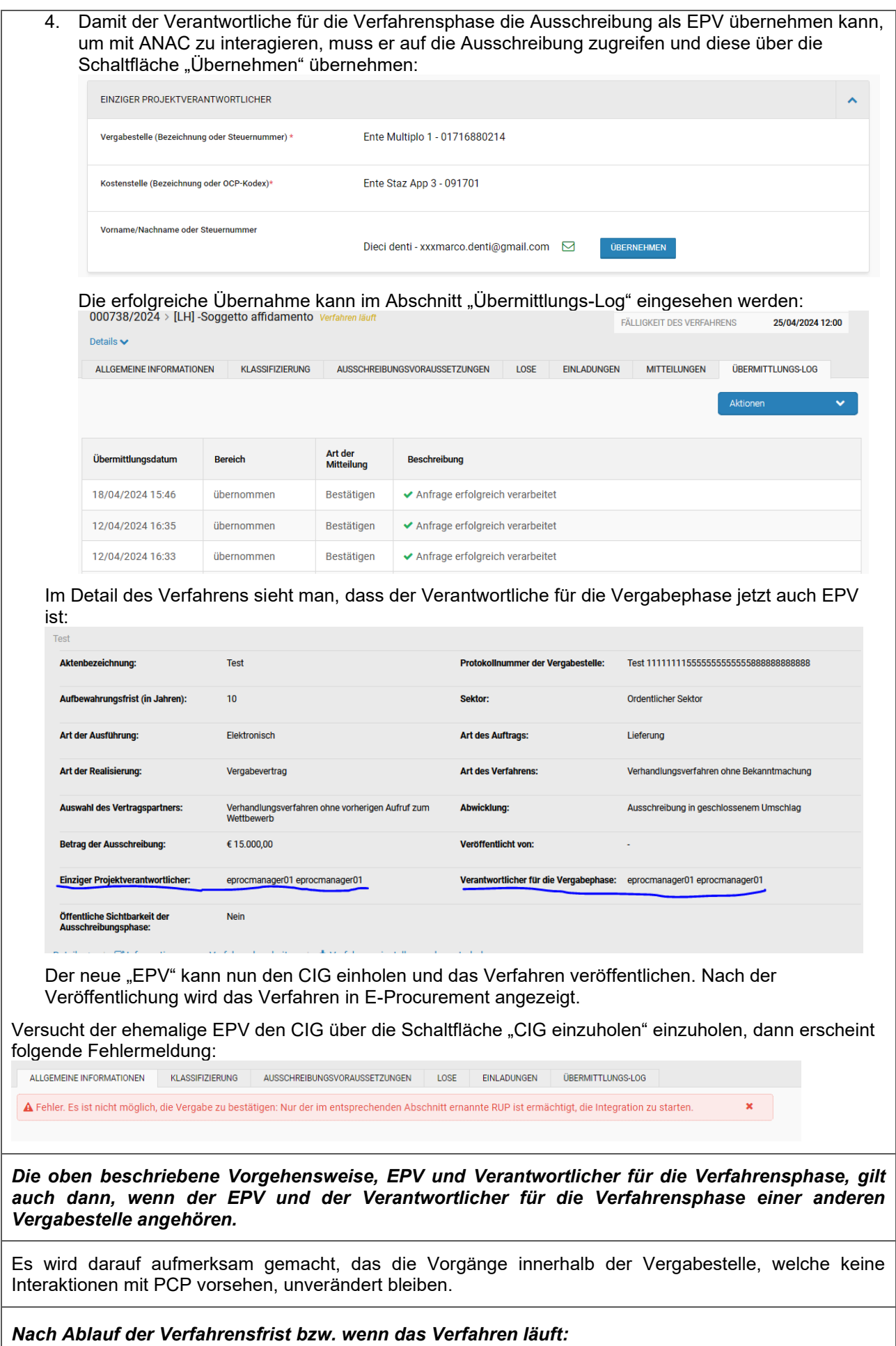

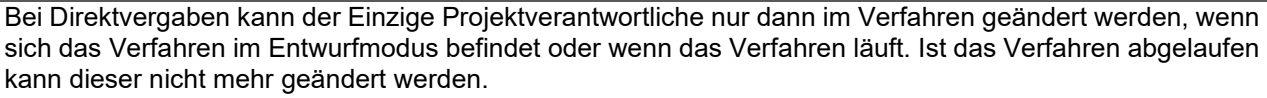

Bei allen anderen Verfahren kann der EPV auch nach Ablauf des Verfahren geändert werden, indem man über das Menü "Aktionen" auf Zugelassenen Benutzer bearbeiten" klickt

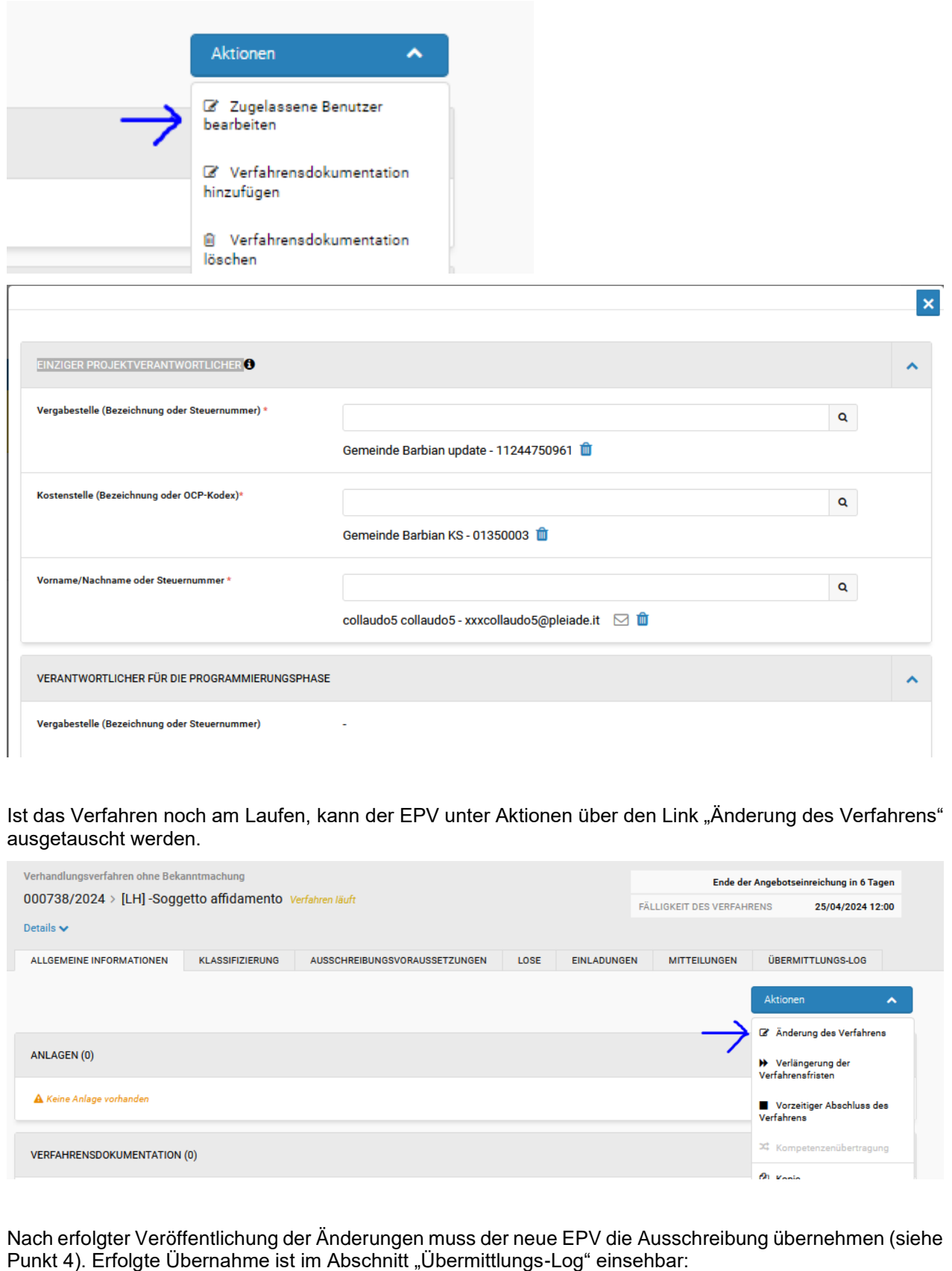

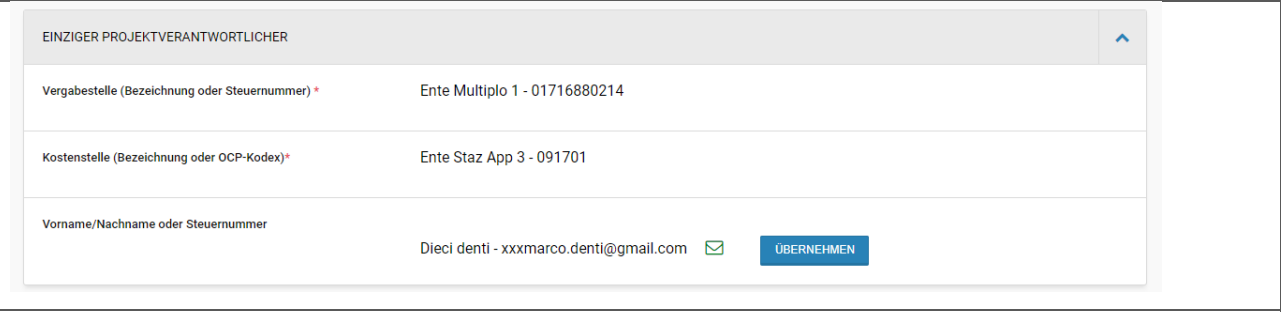

## *Delegierte Verfahren*

Bei delegierten Verfahren gibt die delegierte Vergabestelle die Informationen der delegierenden Vergabestelle und Kostenstelle im entsprechenden Abschnitt (siehe unten) im Modul "CIG generieren" ein, einschließlich der delegierten Funktion.

Je nach gewählter delegierter Funktion, wird die delegierende VS durch die gleiche Vorgehensweise des "Übernehmens", wie bei den Phasenverantwortlichen beschrieben, für das Verfahren operativ.

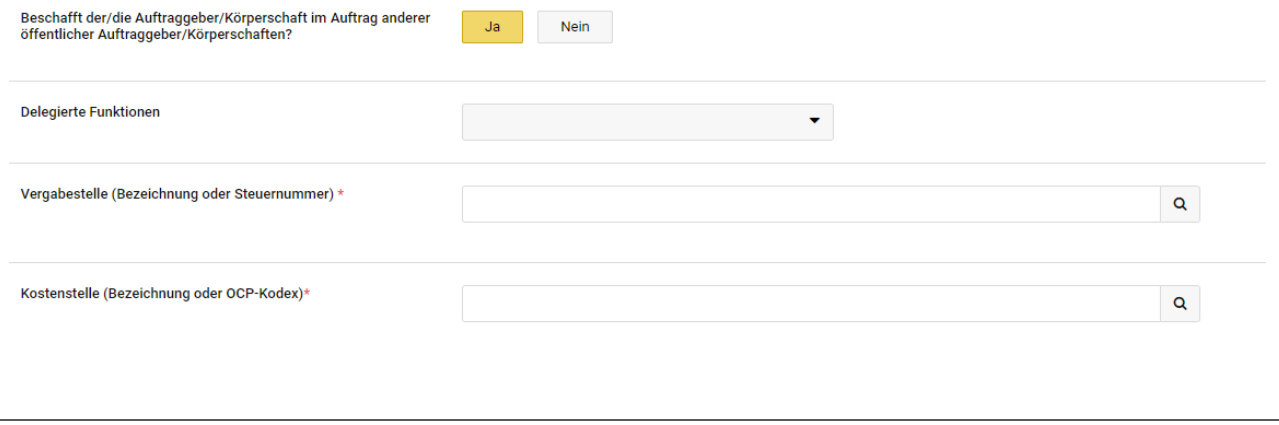